FLEXCUBE UBS Outbound Application Adapter Installation Document Version 12.2.0.0.0 FLEXCUBE KERNEL [May] [2016]

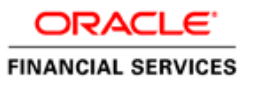

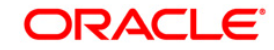

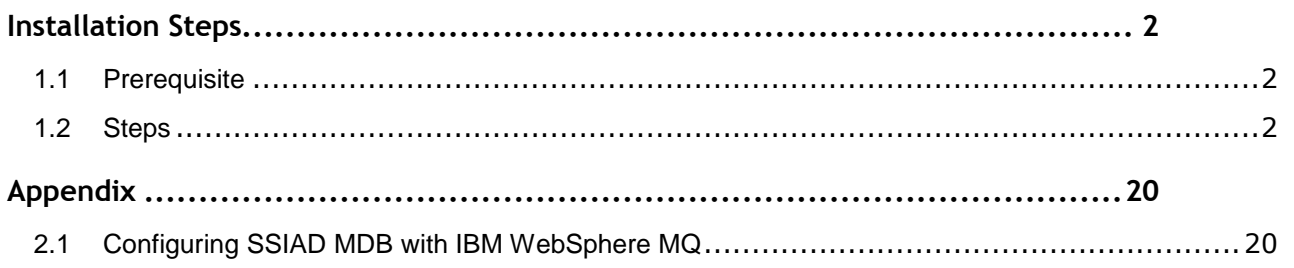

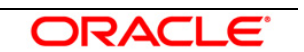

# 1

# **Installation Steps**

#### <span id="page-2-1"></span><span id="page-2-0"></span>**1.1 Prerequisite**

- $\checkmark$  Ensure that the basic NOTIFY MDB Gateway Environment Setup is done. [Please refer OC4]\_NOTIFY\_MDB Installation.doc.]
- $\checkmark$  Ensure that the basic Adapter Environment Setup is done. [Please refer **[SSIAD\\_Installation\\_FCUBSV.UM8.0.0.0.0.0.0Lot1.doc.](../SSIAD_Installation.doc)]**

#### <span id="page-2-2"></span>**1.2 Steps**

To configure Oracle10g Application Server with *IBM WebSphere MQ*, follow the steps given in the **Appendix**.

#### **A. Modify ejb-jar.xml**

Open the file **<KERNEL\_INSTALL\_DIR>\SSIAD\_MDB\config\ejb-jar.xml** in any editor for editing.

This file will have a similar section as the one shown below in the  $\lt$  env-entry  $>$  tag:

• Set the location of the properties file SSIAD\_MDB\_Prop.xml as the value of

propertyPath.

E.g.: C:/Documents and Settings/SSI\_ADAPTER/

*[NOTE: Give property file path with forward slash (/) as file separator and remember to give a slash at the end.]*

```
<env-entry>
```
<env-entry-name>**propertyPath**</env-entry-name> <env-entry-type>java.lang.String</env-entry-type> <env-entry-value>**C:/Documents and Settings/Gateway/**</env-entry-value> </env-entry>

 **Save** the file in the same folder after modification.

#### **B. Configure FLEXCUBE UBS MDB ADAPTER Properties**

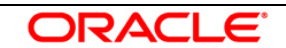

Edit *<KERNEL\_INSTALL\_DIR>/SSIAD\_MDB/config/ SSIAD\_MDB\_Prop.xml* file to give appropriate values for the properties as described below,

1. XSD\_PATH: This property specifies the path where the BaExchangeFileRequest.XSD is stored.

e.g. XSD\_PATH=<KERNEL\_INSTALL\_DIR>/SSIAD\_MDB/XSD/ *[NOTE: Give XSD file path with forward slash (/) as file separator and remember to give a slash at the end.]*

- 2. SSI\_MDB\_XSD: This property specifies the name of the XSD file. e.g. SSI\_MDB\_XSD = BaExchangeFileRequest.XSD
- 3. IS\_XSD\_VAL\_REQD This property specifies whether XSD validation should be done or not . To enable XSD validation specify "Y" and to disable specify "N".
- 4. FCUBS\_DB\_SERVER\_IP: This property defines FCUBS Database server IP address.
- 5. FCUBS\_DB\_SERVER\_UID: This property defines user id for FCUBS Database server.
- 6. FCUBS\_DB\_SERVER\_PWD: This property defines password for FCUBS Database server.
- 7. FCUBS\_DB\_PAYLOAD\_PATH: This property defines payload file path on FCUBS Database server.
- 8. SSIAD\_EJB\_MH\_IP: This property defines SSI MH server IP address.
- 9. SSIAD\_EJB\_MH\_USERID: This property defines user id for SSI MH server.
- 10. SSIAD\_EJB\_MH\_PASSWORD: This property defines password for SSI MH server.
- 11. SSIAD EJB MH\_ENVELOPE: This property defines envelope file path on SSI MH Server
- 12. SSIAD\_MH\_PAYLOAD\_PATH: This property defines payload file path on SSI MH server.

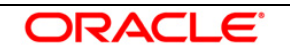

13. SSIAD OB ENVELOPE FILE FOLDER: This property defines local folder name where temporary envelope file will be stored. eg. SSIAD\_OB\_ENVELOPE\_FILE\_FOLDER = "C:/Documents and Settings/Default User/SSIAD\_OB\_ENVELOPE/"  *[NOTE: Give XSD file path with forward slash (/) as file separator and remember to give a slash* 

 *at the end.]*

- 14. SSIAD OB ENVELOPE FILE PREFIX: This property specifies envelope file prefix. eg. SSIAD\_OB\_ENVELOPE\_FILE\_PREFIX = "BA".
- 15. SSIAD OB ENVELOPE FILE EXTENSION: This property specifies envelope file extension. eg. SSIAD\_OB\_ENVELOPE\_FILE\_EXTENSION =".xml".
- 16. SSIAD OB ENVELOPE FILE SAVE DATE FORMAT: This property specifies envelope file date format tah will be suffixed with SSIAD\_OB\_ENVELOPE\_FILE\_PREFIX. eg. SIAD\_OB\_ENVELOPE\_FILE\_SAVE\_DATE\_FORMAT = "yyyyMMddHHMMSSsss".
- 17. SSIAD\_OB\_DEAD\_ENVELOPE\_FILE\_FOLDER: This property defines local folder name where dead envelope file will be stored. This folder must be under USER\_HOME dir. eg. SSIAD\_OB\_ENVELOPE\_FILE\_FOLDER = "C:/Documents and Settings/Default User/SSIAD\_OB\_DEAD\_ENVELOPE/"

 *[NOTE: Give XSD file path with forward slash (/) as file separator and remember to give a slash at the end.]*

- 18. XSL PATH: This property specifies the path where the SSIAD\_MDB\_XSL.XSL is stored. eg. XSL\_PATH ="<KERNEL\_INSTALL\_DIR>/SSIAD\_MDB/XSL/"  *[NOTE: Give XSD file path with forward slash (/) as file separator and remember to give a slash at the end.]*
- 19. SSIAD\_MDB\_XSL: This property specifies the acknowledgement XSL file name. eg. SSIAD\_MDB\_XSL = SSIAD\_MDB\_XSL.xsl
- 20. LOGGER\_PATH: This property specifies the path of the logger property file. This file can be found at <KERNEL\_INSTALL\_DIR>/SSIAD\_MDB/config.  *[NOTE: Give XSD file path with forward slash (/) as file separator and remember to give a slash at the end.]*

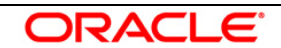

The SSIAD MDB Prop.xml will look similar as follows,

```
<add key="XSD_PATH" value="D:/KERNEL_SSIAD_OC4J/SSIAD_MDB/XSD/"/>
  <!-- Kernel 8.0 Lot 1 ITR1 SFR#01 <Start> -->
<add key="SSIAD_MDB_XSD" value="BaExchangeFileRequest.XSD"/>
 <add key="IS_XSD_VAL_REQD" value="Y"/>
 <!-- Kernel 8.0 Lot 1 ITR1 SFR#01 <End> -->
             <!-- FCUBS DB FTP details -->
 <add key="FCUBS_DB_SERVER_IP" value="10.80.50.227"/>
 <add key="FCUBS_DB_SERVER_UID" value="kerneldev"/>
 <add key="FCUBS_DB_SERVER_PWD" value="kerneldev"/>
 <add key="FCUBS_DB_PAYLOAD_PATH" value="users/outbound/db/payload/"/>
            <!-- SSI MH FTP details -->
 <add key="SSIAD_MDB_MH_IP" value="10.80.161.40"/>
 <add key="SSIAD_MDB_MH_USERID" value="rashmish"/>
<add key="SSIAD_MDB_MH_PASSWORD" value="Password123"/>
<add key="SSIAD_MDB_MH_ENVELOPE" value="OutBound/OutEnvelop/"/>
 <add key="SSIAD_MDB_MH_PAYLOAD_PATH" value="OutBound/OutPayload/"/>
            <!--Outbound Envelope File -->
  <add key="SSIAD_OB_ENVELOPE_FILE_FOLDER" value="C:/Documents and Settings/Default 
 User/SSIAD_OB_ENVELOPE/"/>
<add key="SSIAD_OB_ENVELOPE_FILE_PREFIX" value="BA"/>
<add key="SSIAD_OB_ENVELOPE_FILE_EXTENSION" value=".xml"/>
<add key="SSIAD_OB_ENVELOPE_FILE_SAVE_DATE_FORMAT"
 value="yyyyMMddHHMMSSsss"/>
 <add key="SSIAD_OB_DEAD_ENVELOPE_FILE_FOLDER" 
 value="C:/Documents and Settings/Default User/SSIAD_OB_DEAD_ENVELOPE/"/>
            <!-- XSL -->
 <add key="XSL_PATH" value="D:/KERNEL_SSIAD_OC4J/SSIAD_MDB/XSL/"/>
<add key="SSIAD_MDB_XSL" value="SSIAD_MDB_XSL.xsl"/>
            <!-- MISCELLANEOUS PROPERTIES -->
<add key="LOGGER_PATH"
value="D:/KERNEL_SSIAD_OC4J/SSIAD_MDB/config/ssiad_mdb_logger.xml"/>
```
#### **C. Configure logger parameters**

Edit <KERNEL\_INSTALL\_DIR>/SSIAD\_MDB/config/ssiad\_mdb\_logger.xml file to change the value of the property "SSIAD.LOGGER.FPATH" to <KERNEL\_INSTALL\_DIR>/SSIAD\_MDB/log/.

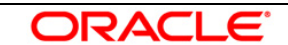

E.g. If the value of your <KERNEL\_INSTALL\_DIR> is D:/Kernel8.0, then the entry for this property will be,

<add key="SSIAD.LOGGER.FPATH" value="D:/Kernel8.0/SSIAD\_MDB/log/"/>

*[NOTE: Give SSIAD.LOGGER.FPATH with forward slash (/) as file separator and remember to give a slash (/) at the end.]*

#### **D. Run the build file**

- For WINDOWS
	- Go to the folder <KERNEL\_INSTALL\_DIR>\setup in the command prompt, type **"set\_env"** and press enter.
	- Change directory to <KERNEL\_INSTALL\_DIR>\SSIAD\_MDB\setup\OC4J in the command prompt, type **"ant"** and press enter.
- $\checkmark$  For UNIX
	- Go to the folder <KERNEL\_INSTALL\_DIR>/setup in the shell prompt, type **"set\_env.sh"** and press enter.
	- Change directory to <KERNEL\_INSTALL\_DIR>/SSIAD\_MDB/setup/OC4J in the shell prompt, type **"ant"** and press enter.

#### *[NOTE: Please make sure that you get a message BUILD SUCCESSFUL after compilation.]*

### **D. Deploy the SSIAD MDB in application server**

#### **1. Stop the application server.**

If the application server is already running, then stop the application server as follows:

- $\checkmark$  For WINDOWS
	- Set JAVA\_HOME and ORACLE\_HOME with the paths in your machine e.g.

set ORACLE\_HOME=D:\Oracle10gAS

set JAVA\_HOME=%ORACLE\_HOME%\jdk

- Go to the <APP\_SERVER\_HOME>/bin directory in the command prompt e.g. cd %APP\_SERVER\_HOME%\bin
- Type **oc4j –shutdown –port 23791 –password <admin\_password>** e.g. oc4j –shutdown –port 23791 –password oc4jadmin This will stop the server.
- $\checkmark$  For UNIX
	- Set JAVA\_HOME and ORACLE\_HOME with the paths in your machine

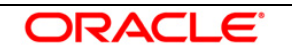

e.g.

export ORACLE\_HOME=/home/Oracle10gAS export JAVA\_HOME=\${ORACLE\_HOME}/jdk

- Go to the <APP\_SERVER\_HOME>/bin directory in the command prompt e.g. cd \${APP\_SERVER\_HOME]/bin
- Type **oc4j –shutdown –port 23791 –password <admin\_password>** e.g. oc4j –shutdown –port 23791 –password oc4jadmin This will stop the server.

#### 2. **Start the application server**.

- $\checkmark$  For WINDOWS
	- **−** Set JAVA\_HOME and ORACLE\_HOME with the paths in your machine e.g. set ORACLE HOME=D:\Oracle10gAS set JAVA\_HOME=%ORACLE\_HOME%\jdk
	- **−** Go to the <APP\_SERVER\_HOME>/bin directory in the command prompt e.g. cd %APP\_SERVER\_HOME%\bin
	- **−** Type **oc4j –start**

This will start the server. Ensure that you get no error during start up. If the server start up is proper we shall get the following screen.

- $\checkmark$  For UNIX
	- **−** Set JAVA\_HOME and ORACLE\_HOME with the paths in your machine.

e.g.

export ORACLE\_HOME=/home/Oracle10gAS export JAVA\_HOME=\${ORACLE\_HOME}/jdk

- **−** Go to the <APP\_SERVER\_HOME>/bin directory in the command prompt E.g. cd \${APP\_SERVER\_HOME}/bin
- **−** Type **oc4j –start**

This will start the server. Ensure that you get no error during start up.

#### 3. **Open the Administrative Console of Oracle Enterprise Manager**

 $\checkmark$  Open an internet browser and type the OC4J Admin Console URL Address of the server.

e.g. <http://10.80.4.116:8888/em>

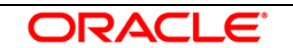

Where, 10.80.4.116 is the machine IP Address on which OC4J is running.

 $\checkmark$  Login to Administrative Console

Enter OC4J administrator username/password and press **Login**.

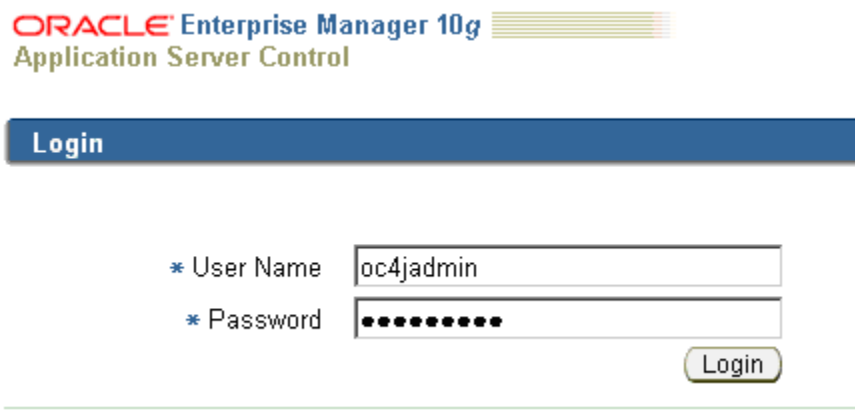

#### 4. **Deploy Resource Adapter**

[**Refer:** [OC4J\\_RESOURCE\\_ADAPTER\\_DEPLOYMENT\]](OC4J_RESOURCE_ADAPTER_DEPLOYMENT.doc)

#### 5. **Deploying SSIAD\_MDB\_Bean.ear**

 $\checkmark$  Click on Applications -> Deploy.

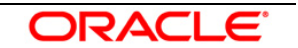

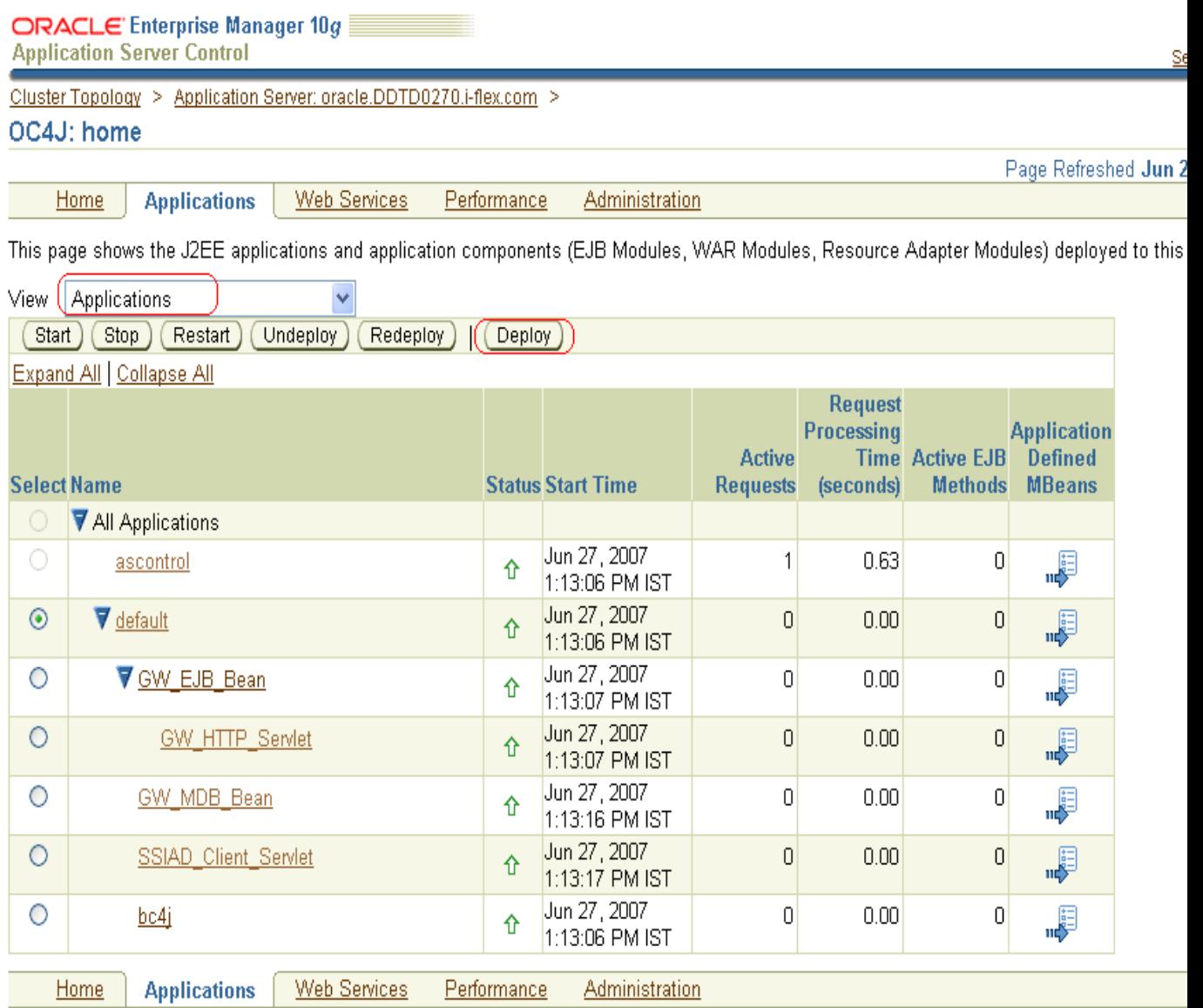

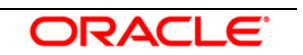

- 6. The following screen is displayed.
	- Click **Browse**
	- $\checkmark$  Specify the local path of the enterprise archive file:

<KERNEL\_INSTALL\_DIR>/SSIAD\_MDB/build/**SSIAD\_MDB\_Bean.ear**

Click **Next**.

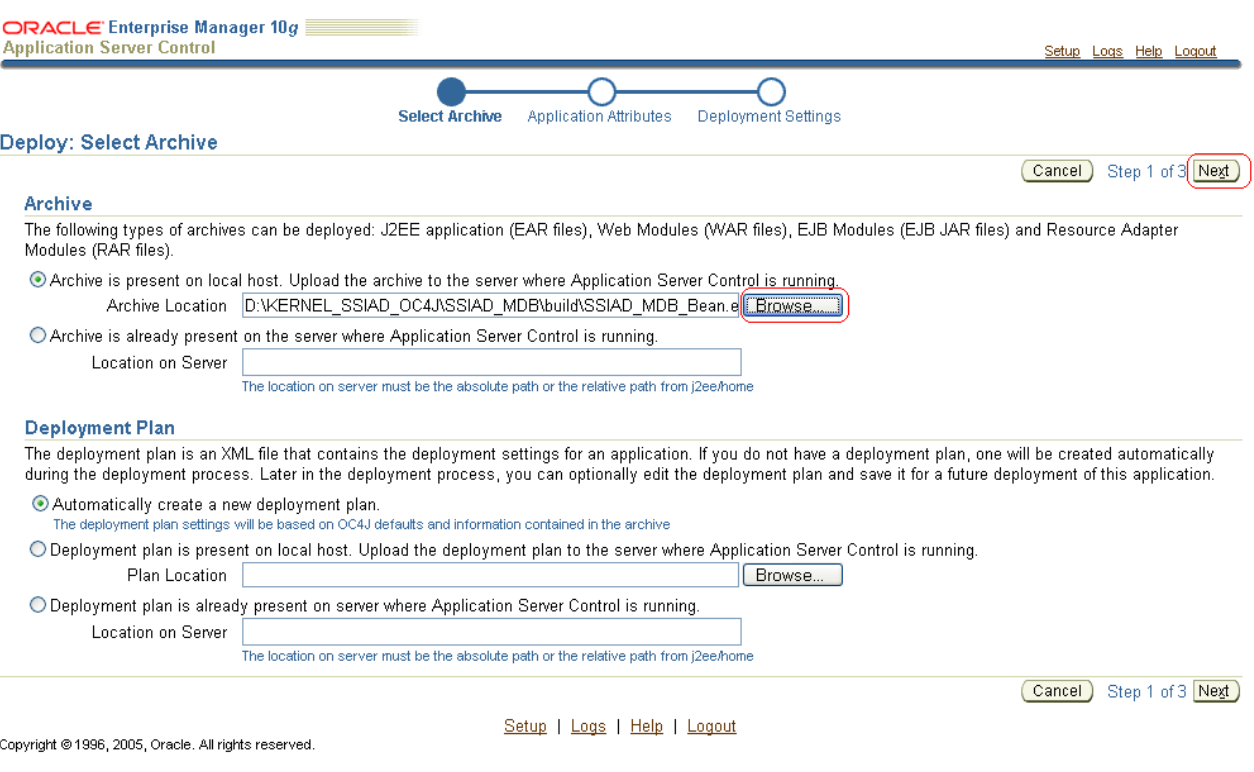

- 7. The following screen is displayed.
	- Enter application name: SSIAD\_MDB\_Bean.
	- Click **Next**.

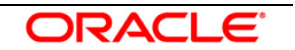

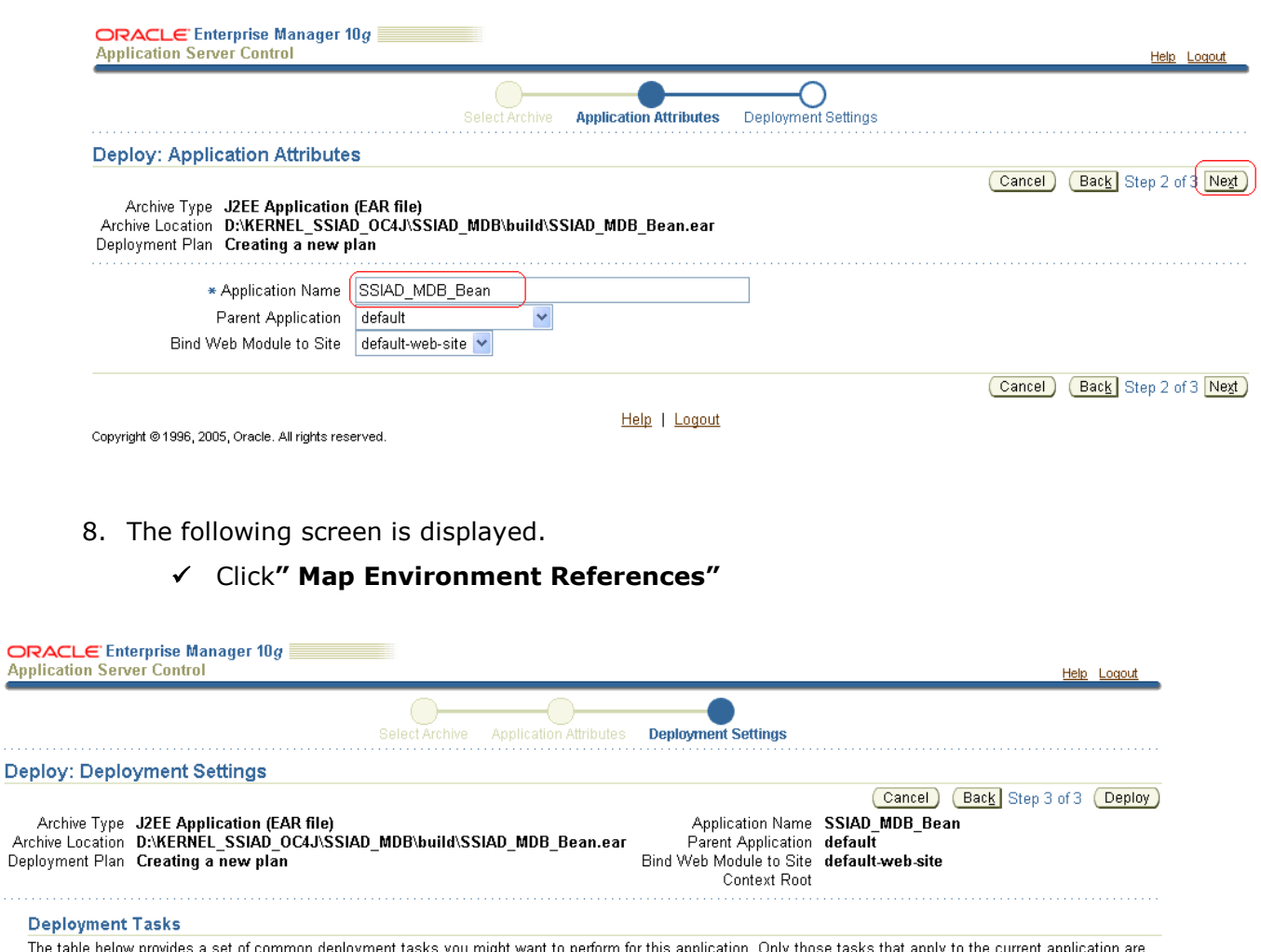

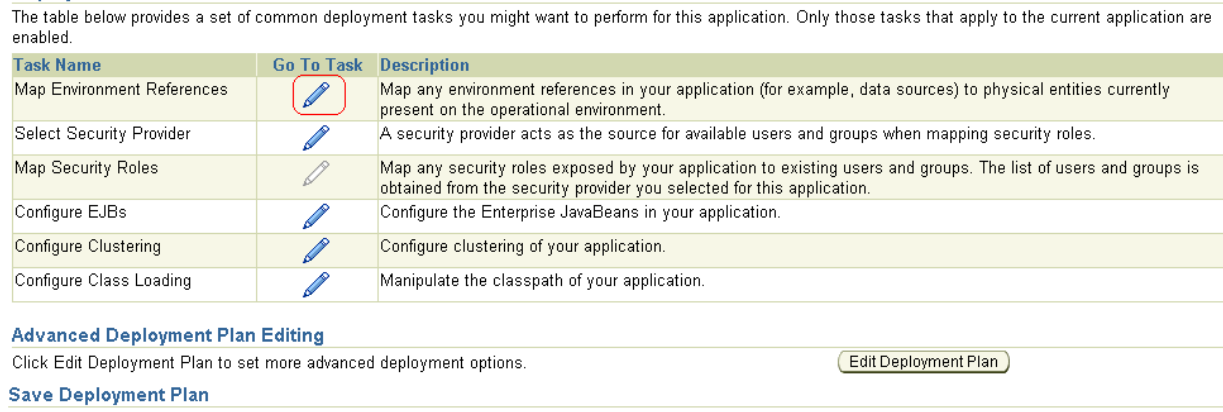

After you make changes, you can save the deployment plan to your local disk. You can then use the saved deployment plan to redeploy this application later.

Cancel Back Step 3 of 3 Deploy

Save Deployment Plan )

Copyright @1996, 2005, Oracle. All rights reserved.

والمتمام والمتماز

Help | Logout

- 9. The following screen is displayed.
	- $\checkmark$  Map to JNDI Location

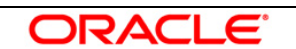

*[Note: The JNDI names by default are in the table given below. These names can be modified if required in the following screen of the OEM console. In such a situation, remember to modify the corresponding entries in ejb-jar.xml and the GW\_MDB\_Prop.xml file]*

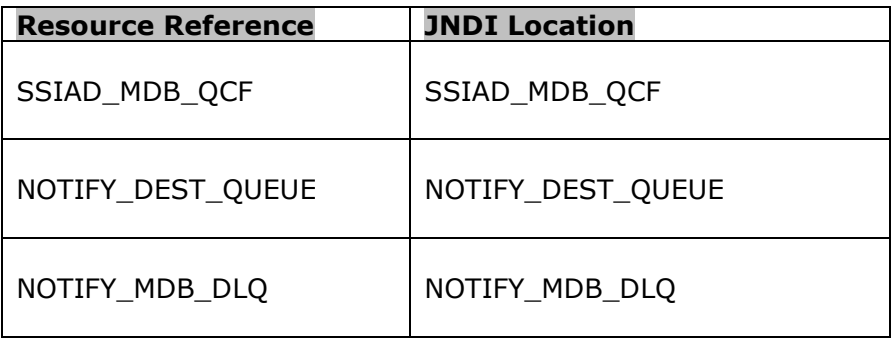

Click **OK**

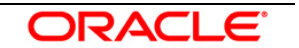

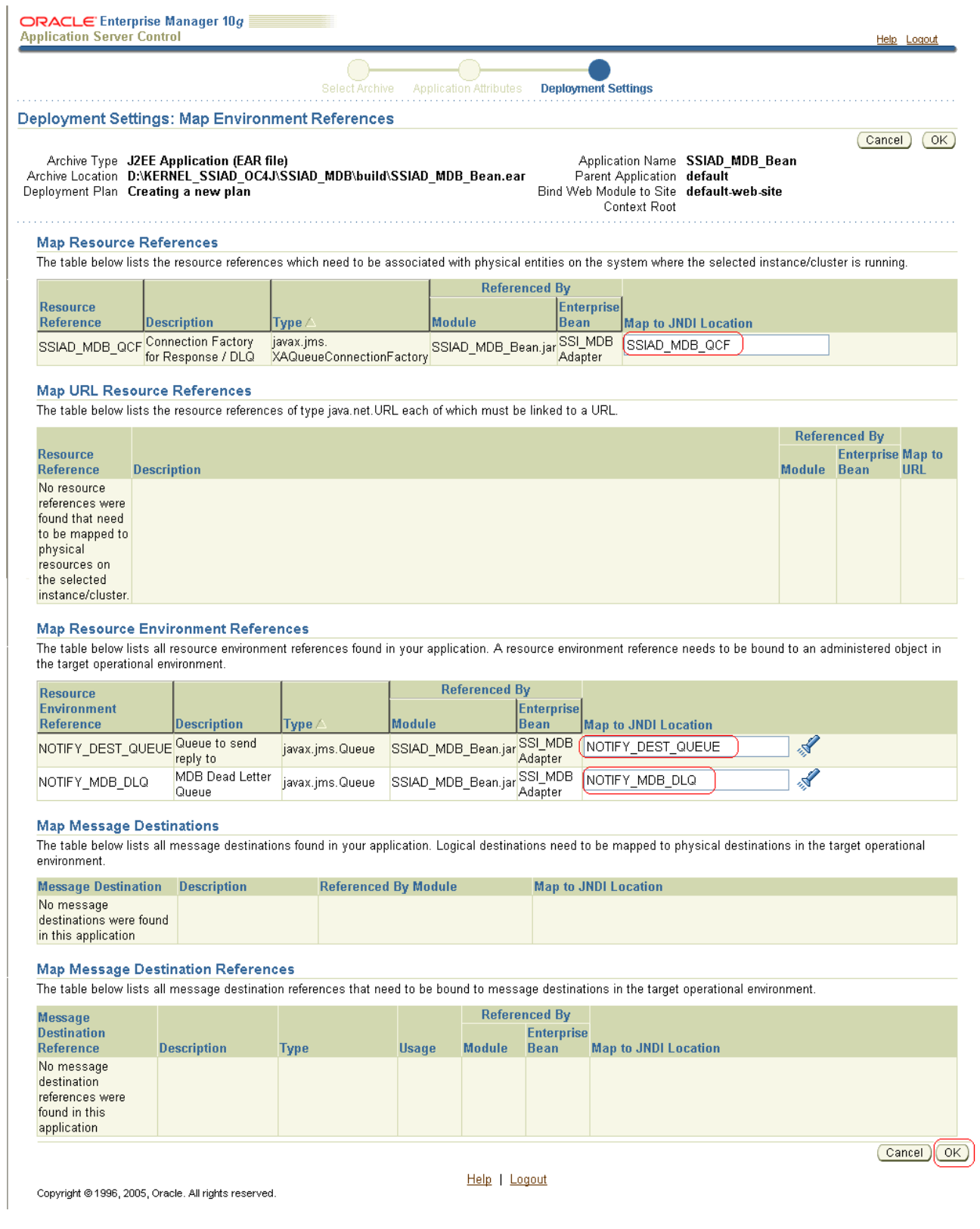

- 10. The following screen is displayed.
	- Go to **"Configure Class Loading"** Task**.**

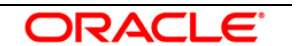

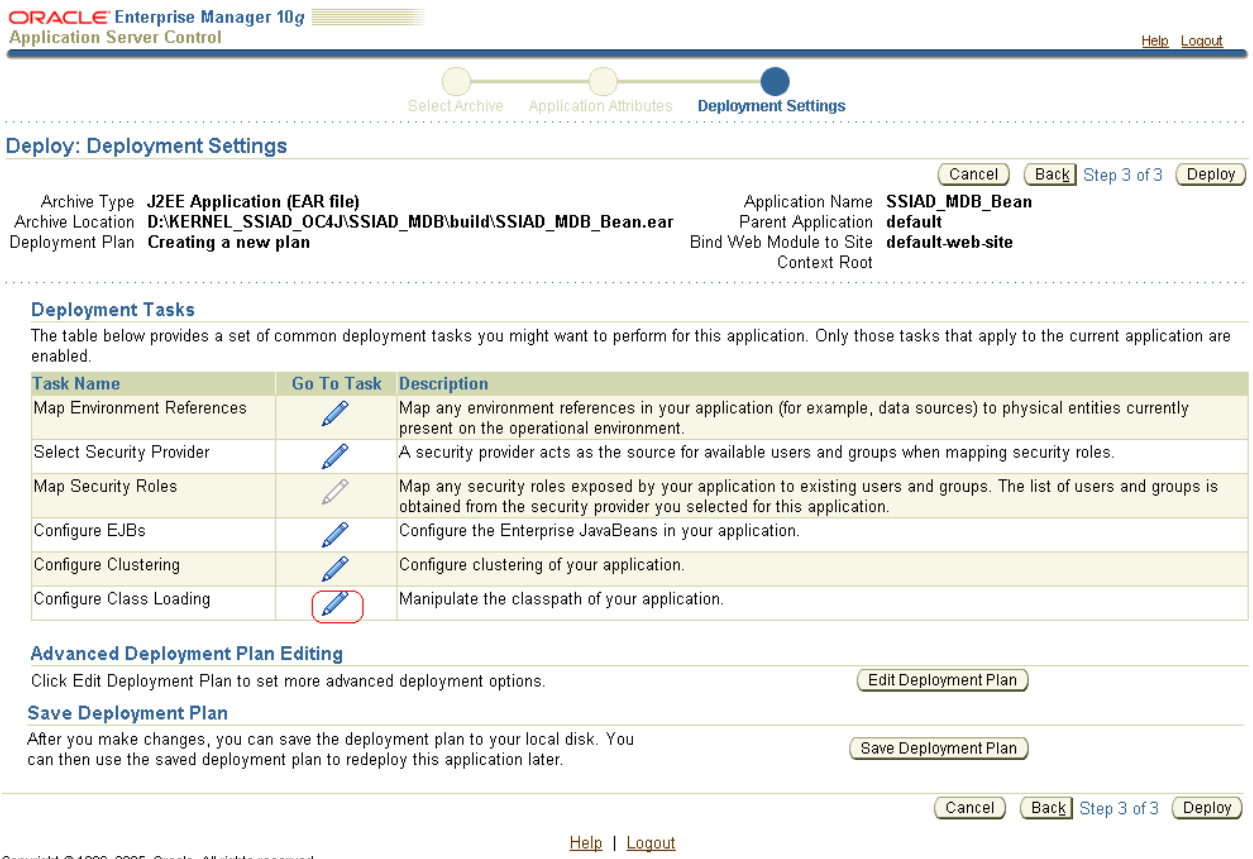

Copyright @1996, 2005, Oracle. All rights reserved.

11. The following screen is displayed**.**

 $\checkmark$  Navigate to the next page

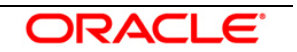

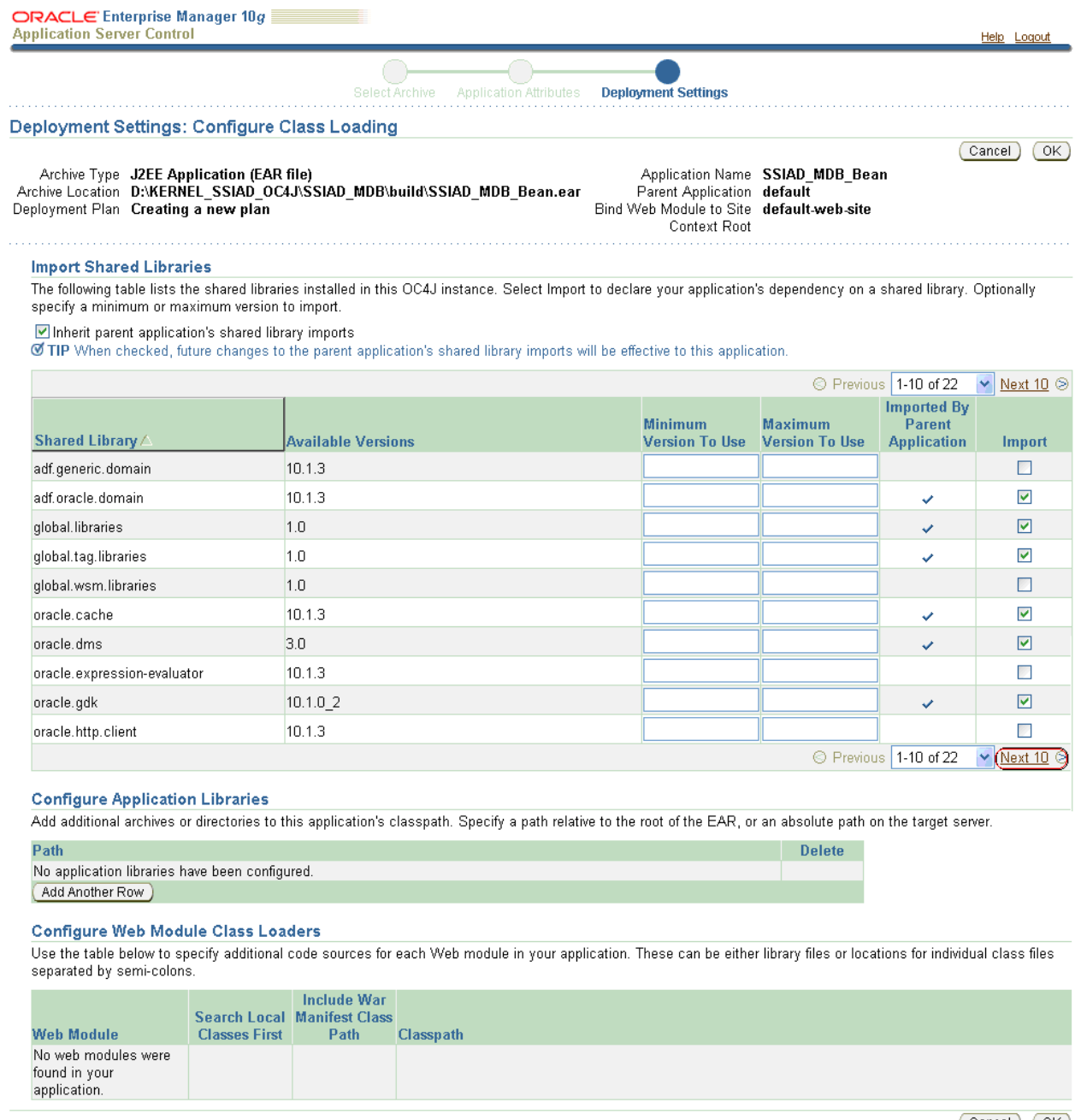

Copyright @1996, 2005, Oracle. All rights reserved.

Help | Logout

Cancel OK

12. The following screen is displayed.

- **Uncheck oracle.xml**
- **Ok**

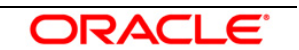

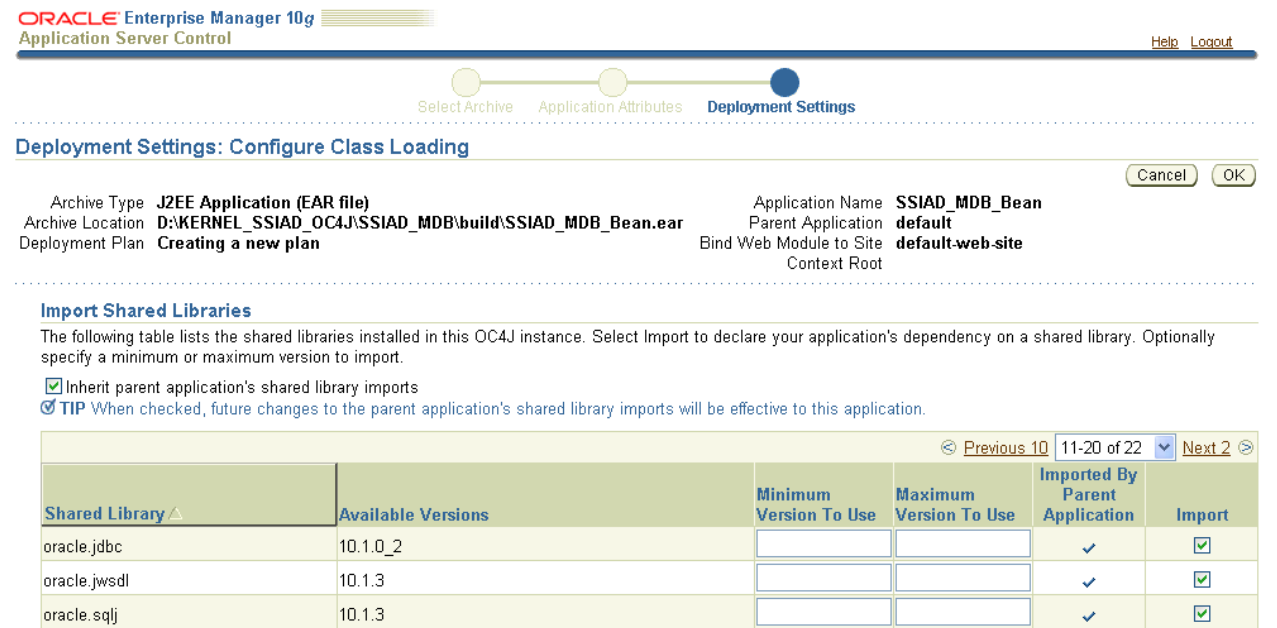

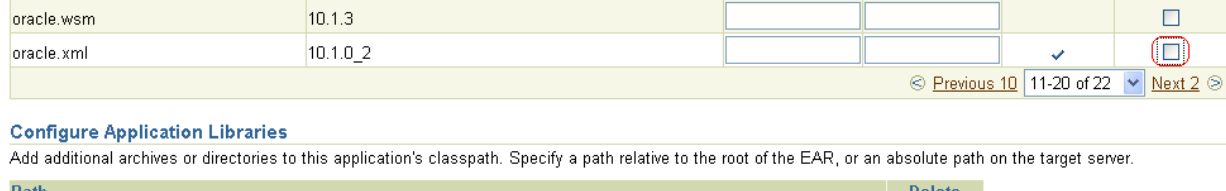

 $10.1.3$ 

 $10.1.3$ 

 $10.1.3$ 

 $10.1.3$ 

 $10.1.3$ 

olute path on the target server.

#### **Delete** Path No application libraries have been configured. Add Another Row

#### **Configure Web Module Class Loaders**

oracle.toplink

oracle.ws.client

oracle.ws.core

oracle.ws.reliability

oracle.ws.security

Use the table below to specify additional code sources for each Web module in your application. These can be either library files or locations for individual class files separated by semi-colons.

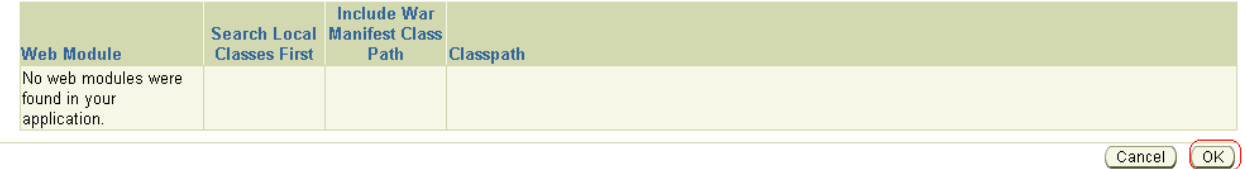

Copyright @1996, 2005, Oracle. All rights reserved.

Help | Logout

#### 13. The following screen is displayed.

Click **Deploy**

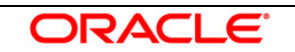

 $\blacktriangledown$ 

 $\color{red} \blacktriangleright$ 

 $\Box$ 

 $\Box$ 

 $\Box$ 

 $\Box$  $\textcircled{\scriptsize{\blacksquare}}$ 

V

V

Ÿ

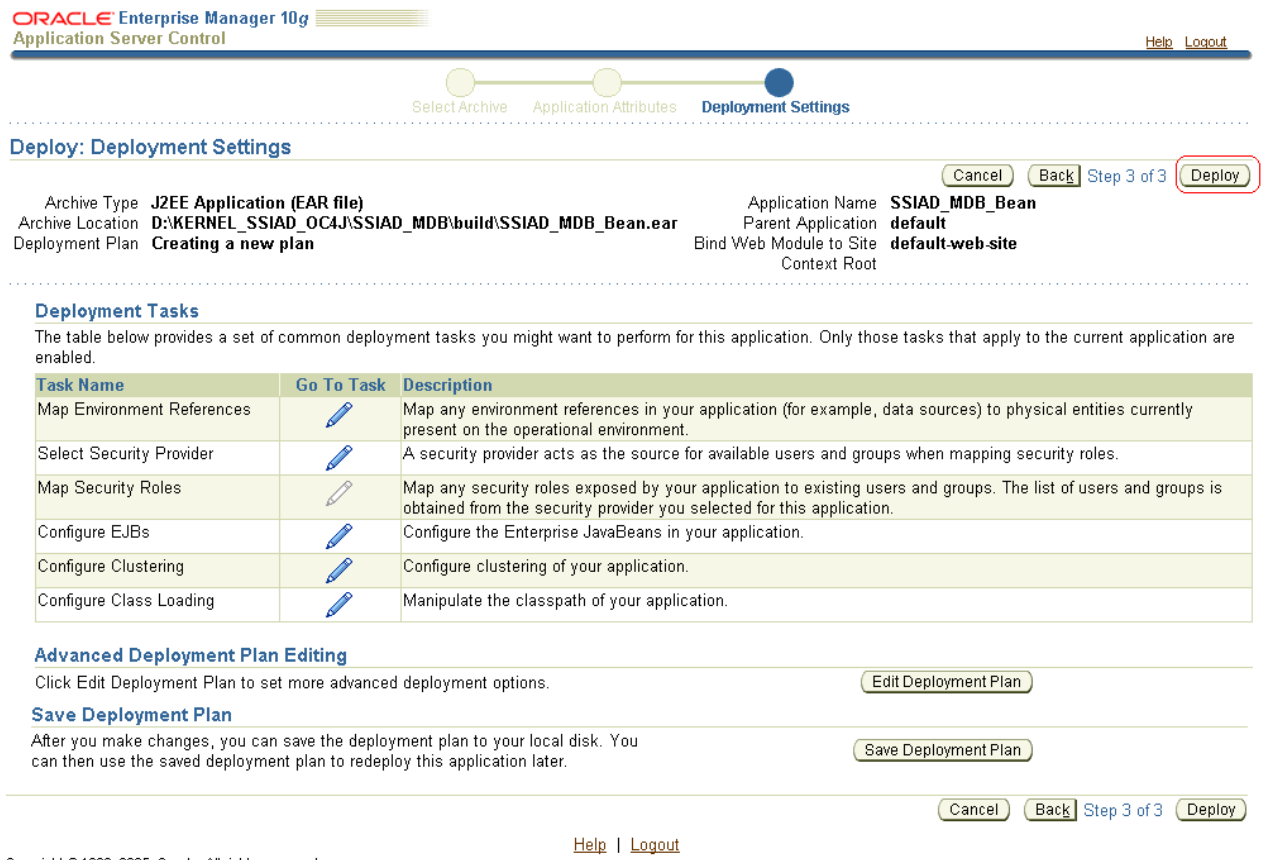

Copyright @1996, 2005, Oracle. All rights reserved.

14. The following screen is displayed.

Click **Return**

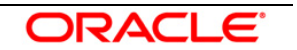

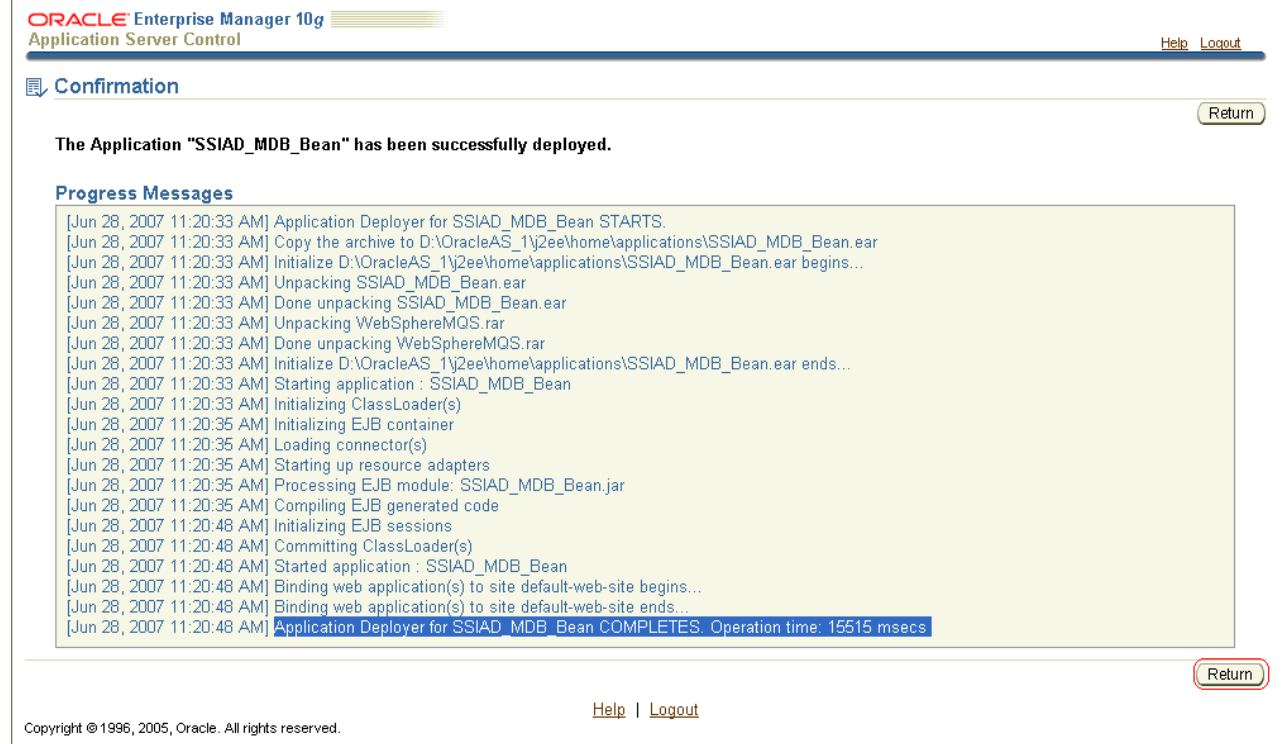

15. The following screen is displayed.

![](_page_18_Picture_3.jpeg)

![](_page_19_Picture_16.jpeg)

Copyright @1996, 2005, Oracle. All rights reserved.

Setup | Logs | Help | Logout

![](_page_19_Picture_4.jpeg)

2

<span id="page-20-0"></span> **Appendix**

## <span id="page-20-2"></span><span id="page-20-1"></span>**2.1 Configuring SSIAD MDB with IBM WebSphere MQ**

Follow the steps given below only if the Oracle10g Application Server is to be configured with *IBM WebSphere MQ*.

Before going ahead with the steps given below, please ensure the IBM WebSphere MQ Destinations, Connection Factories and their Bindings are created.

- Ensure that Queue Destinations, NOTIFY\_DEST\_QUEUE and NOTIFY\_MDB\_DLQ are in IBM WebSphere MQ.
- $\checkmark$  Create an XA QueueConnectionFactory with the name SSIAD MDB QCF [**Refer:** [WAS\\_SSIAD\\_WebSphereMQ\\_Installation.doc\]](../WAS_SSIAD_WebSphereMQ_Installation.doc)
- $\checkmark$  Create the bindings to lookup the above given Queues and the Queue Connection Factories (SSIAD\_MDB\_QCF). *[Note: The path of the .bindings files needs to be specified in orion-application.xml]* [**Refer:** [WAS\\_SSIAD\\_WebSphereMQ\\_Installation.doc\]](../WAS_SSIAD_WebSphereMQ_Installation.doc)

The Resource Adapter (used to connect to IBM WebSphere MQ) related files are as given below and are located at

<KERNEL\_INSTALL\_DIR>\SSIAD\_MDB\config\OC4J

- $\checkmark$  oc4j-connectors.xml
- $\checkmark$  oc4j-ra.xml
- $\checkmark$  orion-application.xml
- $\checkmark$  orion-ejb-jar.xml
- $\checkmark$  ra.xml

In addition, changes have been made to

ejb-jar.xml (located at <KERNEL\_INSTALL\_DIR>\SSIAD\_MDB\config)

![](_page_20_Picture_17.jpeg)

#### **1. Modify oc4j-connectors.xml**

Specify all the Queues involved as given below:

![](_page_21_Picture_181.jpeg)

#### **2. Modify oc4j-ra.xml**

Specify the Queue Connection Factories involved as given below:

```
<connector-factory location="SSIAD_MDB_QCF" connector-name="WebSphereMQS">
   <connectionfactory-interface>javax.jms.XAQueueConnectionFactory</connectionfactory-interface>
   <config-property name="jndiLocation" value=" SSIAD_MDB_QCF"/>
 </connector-factory>
```
#### **3. Modify orion-application.xml**

Define the Resource Provider to be used by the SSIAD MDB.

*[Note: Ensure the .bindings file is located in the correct path given below as value of the property name, java.naming.provider.url]*

```
<resource-provider 
    class="com.evermind.server.deployment.ContextScanningResourceProvider" 
    name="WebSphereMQRP">
     <description>WebSphere MQ Resource Provider</description>
     <property name="java.naming.factory.initial" 
value="com.sun.jndi.fscontext.RefFSContextFactory"/>
     <property name="java.naming.provider.url" value="file:/D:/Bindings"/>
   </resource-provider>
```
#### **4. Modify orion-ejb-jar.xml**

Mention the Resource Adapter name and the Resource references as shown below.

```
 <message-driven-deployment name="SSIAD_MDB_Bean" 
       resource-adapter="WebSphereMQS"
```
![](_page_21_Picture_14.jpeg)

 listener-threads="100" subscription-name="**SSIAD\_MDB\_Bean\_Sub**" transaction-timeout="172800">

```
 <!-- Resource Ref Environment mappings -->
 <resource-ref-mapping name=" SSIAD_MDB_QCF" location=" SSIAD_MDB_QCF" />
<resource-env-ref-mapping name="NOTIFY_DEST_QUEUE" 
 location="NOTIFY_DEST_QUEUE" />
 <resource-env-ref-mapping name="NOTIFY_MDB_DLQ" location="NOTIFY_MDB_DLQ" />
 <resource-env-ref-mapping name="NOTIFY_QUEUE" location="NOTIFY_QUEUE" />
```
</message-driven-deployment>

#### **5. Modify ra.xml**

Specify the Queues and the Queue Connection Factory involved as given below:

```
<!-- Queue admin object -->
  <adminobject>
        <adminobject-interface>javax.jms.Queue</adminobject-interface>
        <adminobject-class>oracle.j2ee.ra.jms.generic.AdminObjectQueueImpl</adminobject-class>
        <config-property>
          <config-property-name>jndiName</config-property-name>
          <config-property-type>java.lang.String</config-property-type>
          <config-property-value>NOTIFY_QUEUE</config-property-value>
        </config-property>
        <config-property>
          <config-property-name>resourceProviderName</config-property-name>
          <config-property-type>java.lang.String</config-property-type>
          <config-property-value>WebSphereMQRP</config-property-value>
        </config-property>
     </adminobject>
    <adminobject>
        <adminobject-interface>javax.jms.Queue</adminobject-interface>
        <adminobject-class>oracle.j2ee.ra.jms.generic.AdminObjectQueueImpl</adminobject-class>
        <config-property>
          <config-property-name>jndiName</config-property-name>
          <config-property-type>java.lang.String</config-property-type>
          <config-property-value>NOTIFY_DEST_QUEUE</config-property-value>
        </config-property>
        <config-property>
          <config-property-name>resourceProviderName</config-property-name>
          <config-property-type>java.lang.String</config-property-type>
          <config-property-value>WebSphereMQRP</config-property-value>
        </config-property>
     </adminobject>
    <adminobject>
        <adminobject-interface>javax.jms.Queue</adminobject-interface>
        <adminobject-class>oracle.j2ee.ra.jms.generic.AdminObjectQueueImpl</adminobject-class>
        <config-property>
          <config-property-name>jndiName</config-property-name>
          <config-property-type>java.lang.String</config-property-type>
          <config-property-value>NOTIFY_MDB_DLQ</config-property-value>
        </config-property>
        <config-property>
          <config-property-name>resourceProviderName</config-property-name>
```
![](_page_22_Picture_7.jpeg)

 <config-property-type>java.lang.String</config-property-type> <config-property-value>WebSphereMQRP</config-property-value> </config-property> </adminobject> <!-- inbound configuration --> <inbound-resourceadapter> <messageadapter> <messagelistener> <messagelistener-type>javax.jms.MessageListener</messagelistener-type> <activationspec> <activationspec-class>oracle.j2ee.ra.jms.generic.JMSActivationSpec</activationspecclass> <required-config-property> <config-property-name>ConnectionFactoryJndiName</config-property-name> <config-property-name>DestinationName</config-property-name> <config-property-name>DestinationType</config-property-name> </required-config-property> </activationspec> </messagelistener> </messageadapter> </inbound-resourceadapter> <!-- outbound configuration --> <outbound-resourceadapter> <connection-definition> <managedconnectionfactoryclass>oracle.j2ee.ra.jms.generic.ManagedXAQueueConnectionFactoryImpl</managedconnectionfact ory-class> <connectionfactory-interface>javax.jms.XAQueueConnectionFactory</connectionfactoryinterface> <connectionfactory-implclass>oracle.j2ee.ra.jms.generic.XAQueueConnectionFactoryWrapper</connectionfactory-implclass> <connection-interface>javax.jms.XAConnection</connection-interface> <connection-impl-class>oracle.j2ee.ra.jms.generic.ConnectionWrapper</connection-implclass> <config-property> <config-property-name>jndiLocation</config-property-name> <config-property-type>java.lang.String</config-property-type> <config-property-value> **SSIAD\_MDB\_QCF**</config-property-value> </config-property> </connection-definition>

![](_page_23_Picture_2.jpeg)

#### **6. Modify ejb-jar.xml**

Specify the Queue the SSIAD MDB is listening to in the <activation-config> tag and Resource references as shown below:

- NOTIFY\_MDB\_QCF is the XA Queue Connection Factory.
- NOTIFY\_DEST\_QUEUE is the Queue on which MDB will listen.
- NOTIFY\_MDB\_DLQ is the Dead Letter Queue

![](_page_24_Picture_169.jpeg)

![](_page_24_Picture_7.jpeg)

![](_page_25_Picture_0.jpeg)

**FLEXCUBE UBS Outbound Application Adapter Installation Document [May] [2016] Version 12.2.0.0.0**

**Oracle Financial Services Software Limited Oracle Park Off Western Express Highway Goregaon (East) Mumbai, Maharashtra 400 063 India**

**Worldwide Inquiries: Phone: +91 22 6718 3000 Fax:+91 22 6718 3001 www.oracle.com/financialservices/**

**Copyright © [2008], [2016], Oracle and/or its affiliates. All rights reserved.** 

**Oracle and Java are registered trademarks of Oracle and/or its affiliates. Other names may be trademarks of their respective owners.**

**U.S. GOVERNMENT END USERS: Oracle programs, including any operating system, integrated software, any programs installed on the hardware, and/or documentation, delivered to U.S. Government end users are "commercial computer software" pursuant to the applicable Federal Acquisition Regulation and agency-specific supplemental regulations. As such, use, duplication, disclosure, modification, and adaptation of the programs, including any operating system, integrated software, any programs installed on the hardware, and/or documentation, shall be subject to license terms and license restrictions applicable to the programs. No other rights are granted to the U.S. Government.**

**This software or hardware is developed for general use in a variety of information management applications. It is not developed or intended for use in any inherently dangerous applications, including applications that may create a risk of personal injury. If you use this software or hardware in dangerous applications, then you shall be responsible to take all appropriate failsafe, backup, redundancy, and other measures to ensure its safe use. Oracle Corporation and its affiliates disclaim any liability for any damages caused by use of this software or hardware in dangerous applications.**

**This software and related documentation are provided under a license agreement containing restrictions on use and disclosure and are protected by intellectual property laws. Except as expressly permitted in your license agreement or allowed by law, you may not use, copy, reproduce, translate, broadcast, modify, license, transmit, distribute, exhibit, perform, publish or display any part, in any form, or by any means. Reverse engineering, disassembly, or decompilation of this software, unless required by law for interoperability, is prohibited.**

**The information contained herein is subject to change without notice and is not warranted to be error-free. If you find any errors, please report them to us in writing.**

**This software or hardware and documentation may provide access to or information on content, products and services from third parties. Oracle Corporation and its affiliates are not responsible for and expressly disclaim all warranties of any kind with respect to third-party content, products, and services. Oracle Corporation and its affiliates will not be responsible for any loss, costs, or damages incurred due to your access to or use of third-party content, products, or services.**

![](_page_25_Picture_12.jpeg)